Připojte zařízení ke správnému portu střídače.

# **E** DRAŽICE

## Wifi Energy Monitor

## Uživatelská příručka

Před použitím si pečlivě přečtěte tuto uživatelskou příručku.

 $02$ 

 $^{\circ}$ 

1. INSTALACE **2. MONITORING** přišroubujte anténu na konec vnějšího obalu.

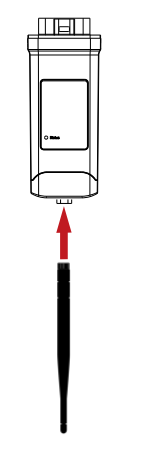

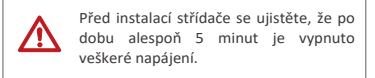

Připojení k WiFi vyžaduje systém Android 10 nebo vyšší nebo systém iOS.

Odstraňte kryt portu DONGLE na spodní straně střídače. Nyní je možné nainstalovat monitoring energie přes wifi.

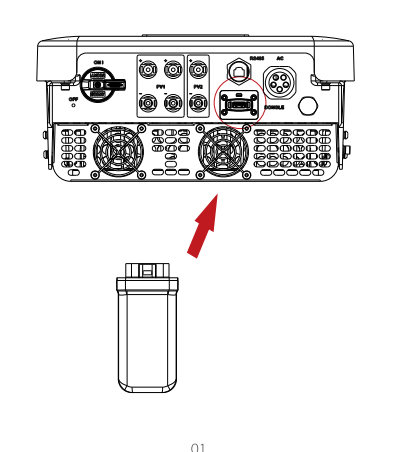

-P Externí anténa

- > Dražice Solar Registrace Krok 1: Pomocí chytrého telefonu naskenujte níže uvedený QR kód nebo zadejte do prohlížeče klíčová slova "Dražice Solar" a stáhněte si monitorovací aplikaci.
- Krok 2: Zmáčkněte tlačítko Nastavení v levém horním rohu monitorovací aplikace a zvolte jazyk.
- Krok 3: Vyberte "Vytvořit nový účet" v dolní části monitorovací aplikace.
- Krok 4: Zadejte nebo naskenujte registrační číslo a zadejte další informace pro dokončení registrace.

\*Typy antény se dělí na externí a prodlouženou. Typ je vybrán již při zakoupení zařízení.

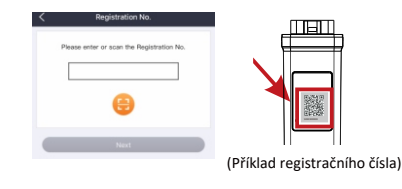

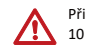

Pomocí chytrého telefonu se připojte na Wifi signál střídače (Wifi\_Sxxxxxxxxx).

Krok 4: Zadejte název Vaší domácí sítě WiFi, heslo a poté klikněte na Nastavení.

\*WiFi 5Ghz je prozatím není dostupná.

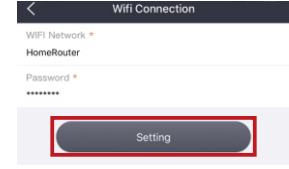

Připojení k WiFi síti

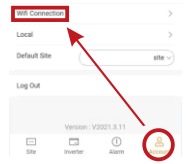

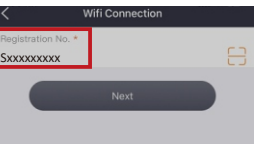

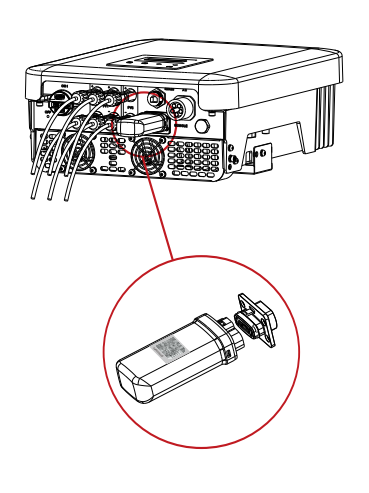

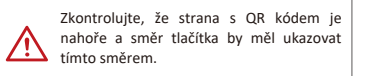

Krok 1: Přihlaste se ke svému účtu a přejděte Krok 2: Klikněte na "Připojení k WiFi". do svého účtu v aplikaci.

Krok 5: Úspěšné nastavení WiFi.

Krok 3: Zadejte nebo naskenujte registrační číslo Wifi Energy Monitoru. Poté zvolte tlačítko Další a odsouhlaste připojení zařízení k WiFi.

\*Další informace o nastavení WiFi najdete na www.dzd-monitoring.com/wifiSetting/

 $\triangleright$  Lokální přístup

Poté klepněte na možnost Local a zadejte heslo (zpočátku stejné jako registrační číslo) pro přístup do lokálního režimu v monitorovací aplikaci.

\*Návod k nastavení lokálního hesla naleznete na www.dzd-monitoring.com/wifiSetting/

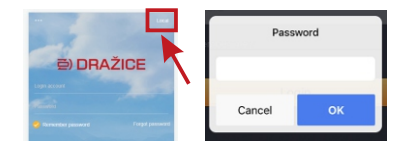

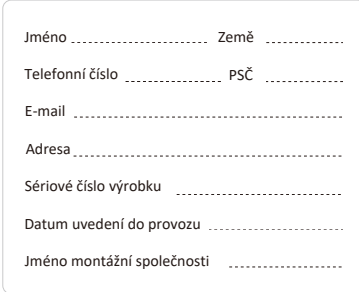

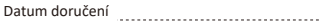

Podpis

### TECHNICKÉ ÚDAJE

#### DOKLAD O KOUPI

Tuto stránku si uschovejte jako doklad o nákupu. Další podrobnosti naleznete v oznámení o registraci záruky.

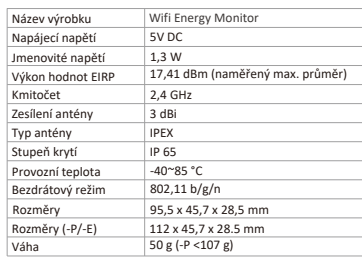

Chybí záruční list a sériové číslo. Provozování jednotek s vadnými ochrannými prostředky. Vliv cizích předmětů a vyšší moci. Nedostatečné větrání. Nedodržení příslušných bezpečnostních pokynů.

### NAŘÍZENÍ O ZÁRUCE A ODPOVĚDNOST

#### Všeobecné smluvní podmínky

Dražice poskytují standardní záruku v délce 24 měsíců. Podmínky této záruky začínají běžet od data vyznačeného na faktuře za nákup. Dražice provedou záruční servis pouze v případě, že vadný přístroj bude vrácen VD Dražice spolu s kopií faktury a dokladem o koupi, který vystavil prodejce. Kromě toho musí být typový štítek jednotky plně čitelný. Pokud tyto požadavky nebudou splněny, DZ Dražice si vyhrazují právo odmítnout záruční servis

#### Vyloučení odpovědnosti

Nároky ze záruky jsou vyloučeny v případě přímých nebo nepřímých škod způsobených kvůli:

#### VZHLED A ROZMĚRY

Wifi energy monitor :

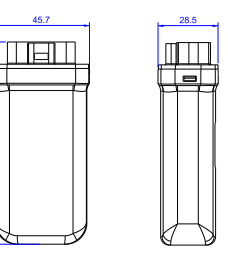

Wifi energy monitor(-P):

### BEZPEČNOSTÍ POKYNY

Před instalací se ujistěte, že veškeré napájení střídače bylo odpojeno.

Uchovávejte mimo dosah hořlavých a výbušných materiálů. Nerozebírejte ani nesešrotovávejte násilím.

Děti by měly být pod dohledem tak, aby si s tímto spotřebičem nehrály.

Označuje, že výrobek nesmí být zpracováván s domovním odpadem. Je třeba jej odevzdat na sběrném místě elektrického a elektronického odpadu k recyklaci a likvidaci. Zajištěním správné likvidace tohoto výrobku také pomáháte předcházet možným negativním důsledkům na životní prostředí a lidské

> Toto zařízení musí být instalováno a provozováno v souladu s dodanými pokyny a anténa (antény) použitá (použité) pro tento vysílač musí být instalována (instalovány) tak, aby byla zajištěna vzdálenost alespoň 20 cm od všech osob, a nesmí být umístěna (umístěny) společně s další anténou nebo vysílačem. Koncoví uživatelé a montéři musí být seznámeni s pokyny pro instalaci antény a provozními podmínkami vysílače, aby splňovali požadavky na vystavení se<br>rádiovým vlnám.

 $^{\circ}$  07

- ng

zdraví. Recyklace materiálů pomáhá chránit naše přírodní zdroje. Další informace o recyklaci tohoto výrobku získáte na obecním úřadě, v místním středisku pro likvidaci odpadu nebo v obchodě, kde byl výrobek zakoupen.

Krok 5: Klikněte na Správa záruky a přidejte informace o instalaci, abyste na svá zařízení získali záruku.

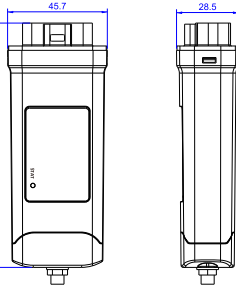

Toto zařízení je v souladu s částí 15 pravidel společnosti FCC. Provoz je podmíněn následujícími dvěma podmínkami: (1) Toto zařízení nesmí způsobovat škodlivé interference a

 Webová stránka monitoringu Krok 1: Přesvědčte se, že je Váš počítač nebo laptop připojen k síti.

Krok 2: Otevřete prohlížeč a zadejte Krok 3: Vyberte jazyk, přečtěte si uživatelskou příručku a potom si vytvořte nový účet. www.dzd-monitoring.com/

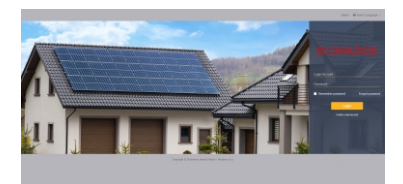

Krok 4: Dokončete registraci, přihlášení, přidejte místo a další související informace.

(2) toto zařízení musí akceptovat jakékoli interference včetně těch, které mohou zapříčinit nežádoucí činnost. Jakékoli změny nebo úpravy, které nejsou výslovně schváleny stranou odpovědnou za shodu, mohou vést ke ztrátě oprávnění uživatele k provozu zařízení. POZNÁMKA: Toto zařízení bylo testováno a vyhovuje limitům pro digitální zařízení třídy B podle části 15 pravidel společnosti FCC. Tyto limity jsou navrženy tak, aby poskytovaly přiměřenou ochranu před škodlivými interferencemi v rámci obytné instalace. Toto zařízení generuje, využívá a může vyzařovat vysokofrekvenční energii, a pokud není instalováno a používáno v souladu s pokyny, může způsobit škodlivé interference vůči rádiové komunikaci. Neexistuje však žádná záruka, že v konkrétní instalaci k interferenci nedojde. Pokud toto zařízení způsobuje škodlivé interference rozhlasovému nebo televiznímu příjmu, což lze zjistit vypnutím a zapnutím zařízení, doporučujeme uživateli, aby se pokusil interference odstranit jedním nebo více z následujících opatření:

- Přesměrováním nebo přemístěním přijímací antény.

- Zvětšete vzdálenost mezi zařízením a přijímačem.

- Zapojte zařízení do zásuvky v jiném obvodu, než ke kterému je připojen přijímač.

- Poraďte se s prodejcem nebo zkušeným rádio-televizním technikem.

#### Upozornění ohledně vystavení se rádiovým vlnám

rádiovým vlnám. Družstevní závody Dražice – strojírna s.r.o. Dražice 69, 294 71 Benátky nad Jizerou, IČ: 45148465 Tel: +420 326 370 911 E-mail: solar@dzd.cz Web: www.dzd.cz / www.dzd-solar.cz/